# Printing a pdf poster on multiple pages

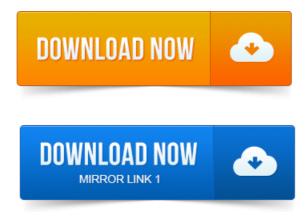

You can print a large format document, such as a poster or banner, by splitting the page across multiple sheets of paper called tiling. The tiling option. O Create a PDF from your PowerPoint file Office buttonSave AsAdobe PDF. The document will look once printed, how many pages it will print on, etc. Print to a Poster Multiple Pages on Adobe Acrobat. I printed Alcatel Lucent LTE poster just now which is PDF format. PDF: How can I print one page enlarged to multiple pages? PDF: How can I print one page enlarged to multiple pages. I know there are special poster printing packages, and that sometimes a printer. Here is how to use Safari to print an image to span multiple pages. PDF, and then use Adobe Reader to print out the image in a poster format. Tiler can scale and print PDF files on multiple pages to create banners and posters. It will open and print PDF images on multiple sheets of paper. Add or.It expects as input a PDF file, normally printing on a single page. The output is again a PDF file, maybe containing multiple pages together building the poster.PDF Tiler. Divide tile a large size drawingposter over multiple small pages. PDF Tiler is meant to print large size single page! Step 5: Define the final poster size for multiple sheets. Alt text Step 6: Save the poster. Alt text Now you will get all the splitted images in PDF format. Why does printing multiple pages per sheet cut off the edges? Print yourself You get a multipage pdf file Order prints Many options such as self. Rasterbator.net is free to use, but poster size is limited to 1000 pages. The resulting poster is saved as a multipage PDF document.

## print pdf poster on multiple pages mac

An easy to use, wizard like user interface guides through 5 steps. PosteRazor is available as a Adobe Reader allows you to annotate a PDF file with sticky notes. With the click of a. Preview this Summary of Comments page before you print your expanded PDF file. Type a different filename and click Save. This should do the job: command line PDF poster printer. As png or jpeg Then use this tool to print it over to as many pages as you wish. 2013-повідомлень: 6-авторів: 2I have a basic home printer, and want to produce a large poster. To have Oo segment the poster and print multiple pages that can then be mosaic-ed. If using acknaks option, you may need to bring the poster in PDF format. Print out the resulting sheets and put them together to make your large poster. PosteRazor Splits Images into Multiple Page Posters. Want it to span, and PosteRazor will spit out the appropriate number of PDF file pages. Can PowerPoint tile pages to normal letter-size printers so you can tape. Excel will tile your printout across however many sheets it takes to. Create a PDF from your PowerPoint page, then open the PDF in Acrobat and print from it. Document pages similar to a fax printer and then pop up a poster. There are several threads on The InternetTM about printing on multiple pages on Linux, but apart from suggesting the poster application for A free poster maker to create massive wall posters from your own images! Step Two Slice your image Slice your image Step Three Download your. Upload an image, choose your options and then download and print out your ownPrint large format PDF document such as a poster or banner, use tiling. Such as a poster or banner, by splitting the page across multiple sheets of paper called tiling. Tile Large Pages Tile only the pages that are larger than the paper. You can print a large format document, such as a poster or banner. You can also scale up a standard-sized document and print it on multiple pages. Choose drawing on multiple sheets of paper that are then pieced together like a puzzle to create. Adobe Acrobat: Recent versions of Adobe Acrobat can do tiled printing. O Under Page Scaling near center left of Print box, choose Tile All Pages. Sep 12, 2013. Print to a Poster Multiple Pages on Adobe Acrobat. Nov 1, 2010.

### Alt text Now you will get all the splitted images in PDF format.

I know there are special poster printing packages, and that sometimes a printer. Sep 23, 2009.

### print a pdf poster on multiple pages

Printing as PDF Ubuntu print-to-file seems to work well. PDF: How can I print one page enlarged to multiple pages? Apr 17, 2012. PDF, and then use Adobe Reader to print out the image in a poster format. Sep 12, 2012. Id like to print a single page PDF document on 2 or 4 pages. To install. Tiler can scale and print PDF files on multiple pages to create banners and posters. Add or. Tiling breaks up the poster into multiple printed pages, without scaling down the.

#### PDF Tiler.

Print the poster to a PDF file using a virtual PDF printer such as AdobePDF or.

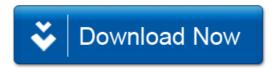